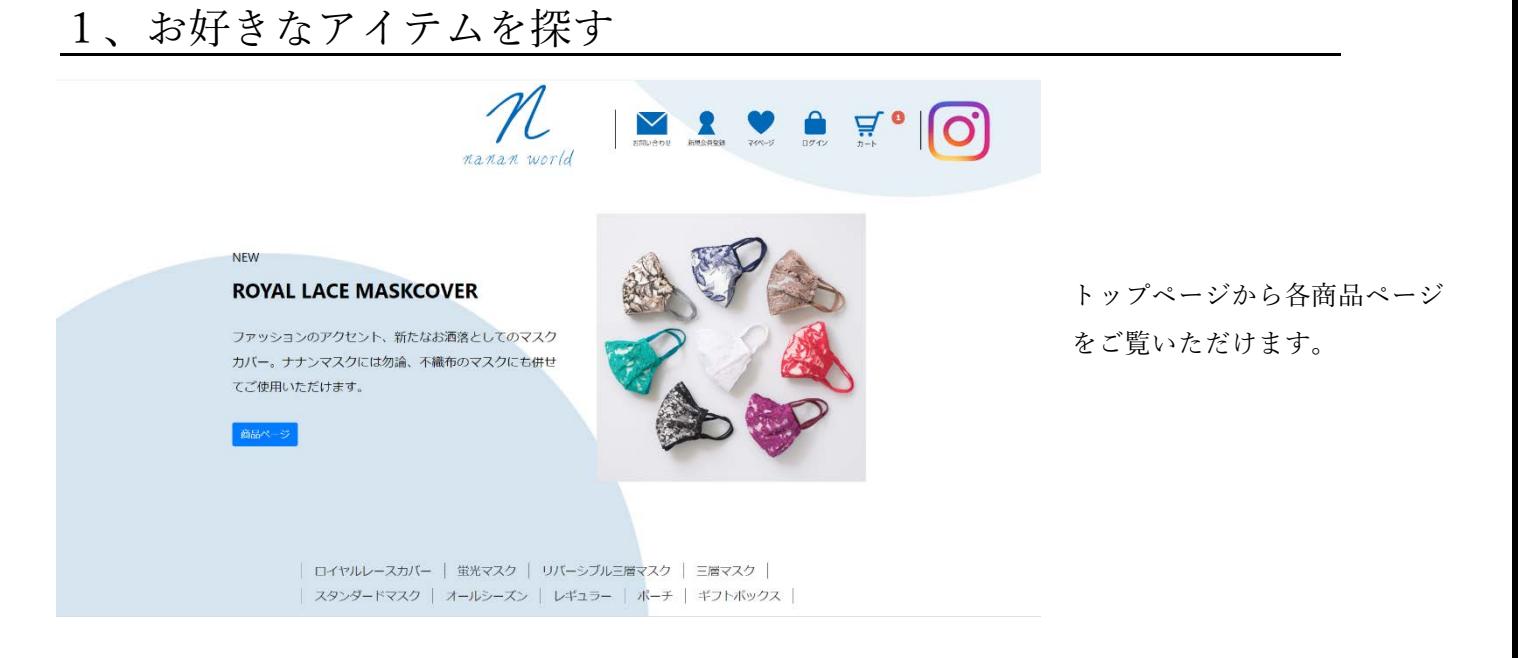

#### 2、気に入った商品の詳細をチェック

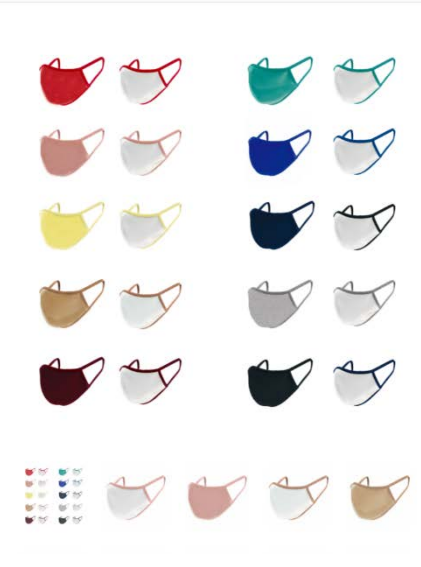

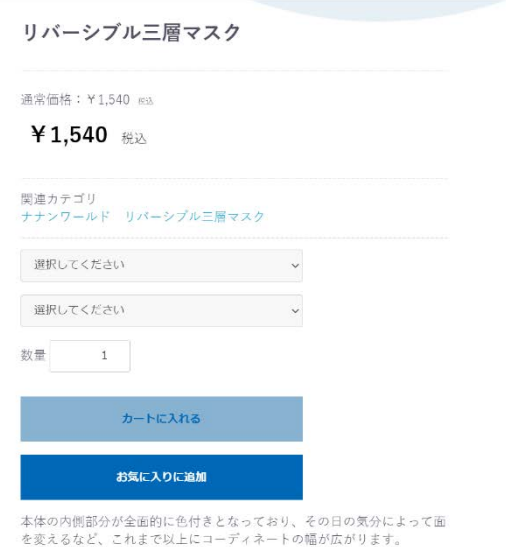

商品ページでは、色味や商品の 詳細画像などを確認することが できます。 欲しい商品のカラー・サイズを 選択してください。

#### 3、商品をカートに入れる

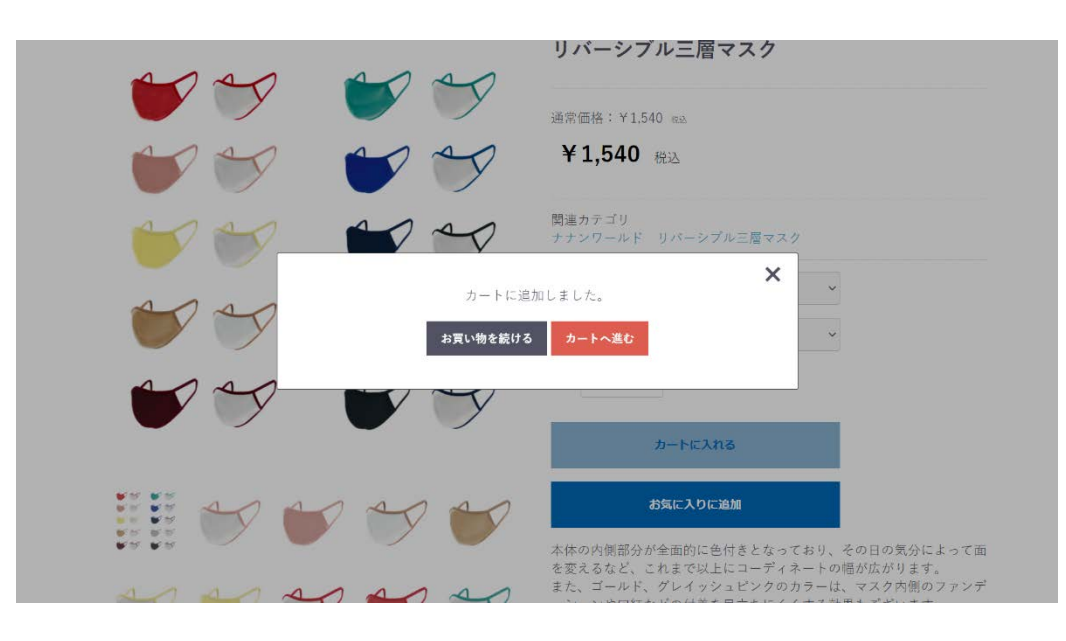

欲しい商品のカラーとサイズ を選択し、数量を決定後、 「カートに入れる」ボタンを クリックしてください。

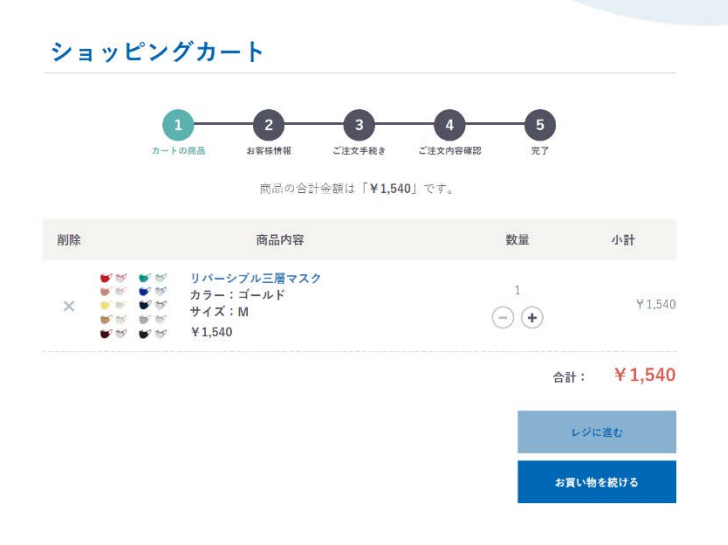

そのままお買い物を続けたい場合 は、「お買い物を続ける」ボタンを クリックします。 その内容で注文確定であれば 「レジに進む」ボタンをクリックし てください。

## 5、ログイン or ゲスト購入

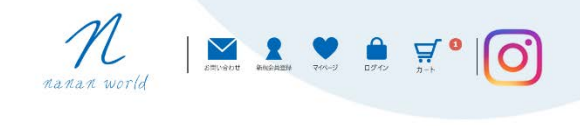

ログイン

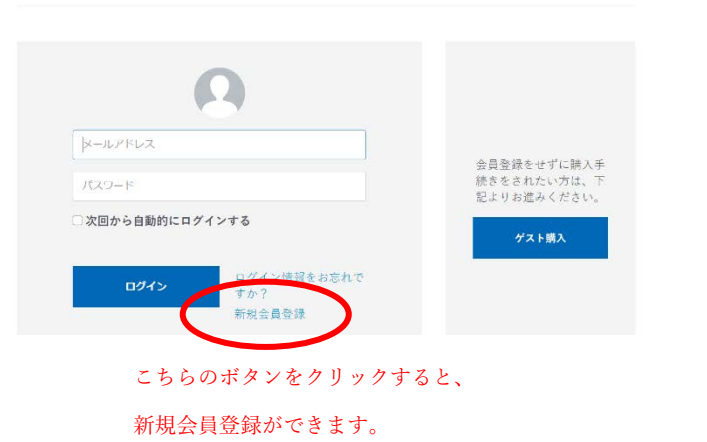

すでにナナンワールドオンラインショ ップで会員登録がお済みの方は、メー ルアドレスとパスワードを入力してロ グインしてください。

まだの方は、新規会員登録をするか、 ゲスト購入してください。

## 6、お客様情報と配送情報のご確認

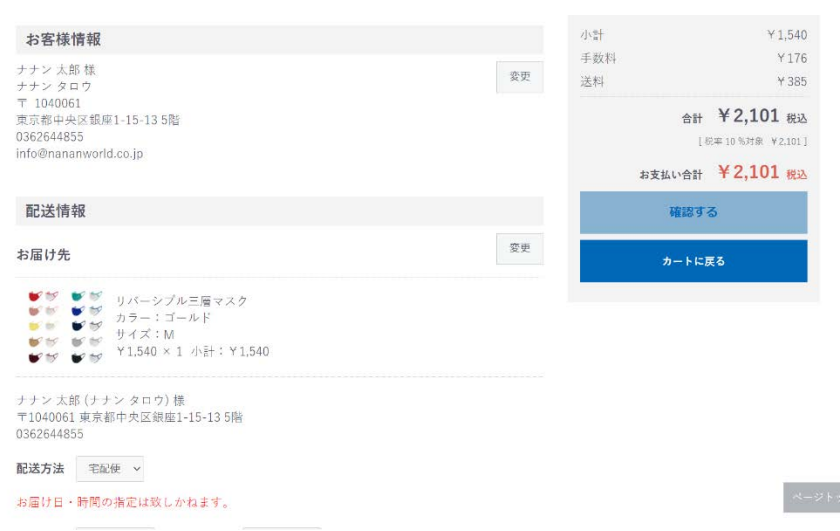

あらかじめ登録しておいた住所以 外にも、ご実家や職場などを追加 して選択することができます。

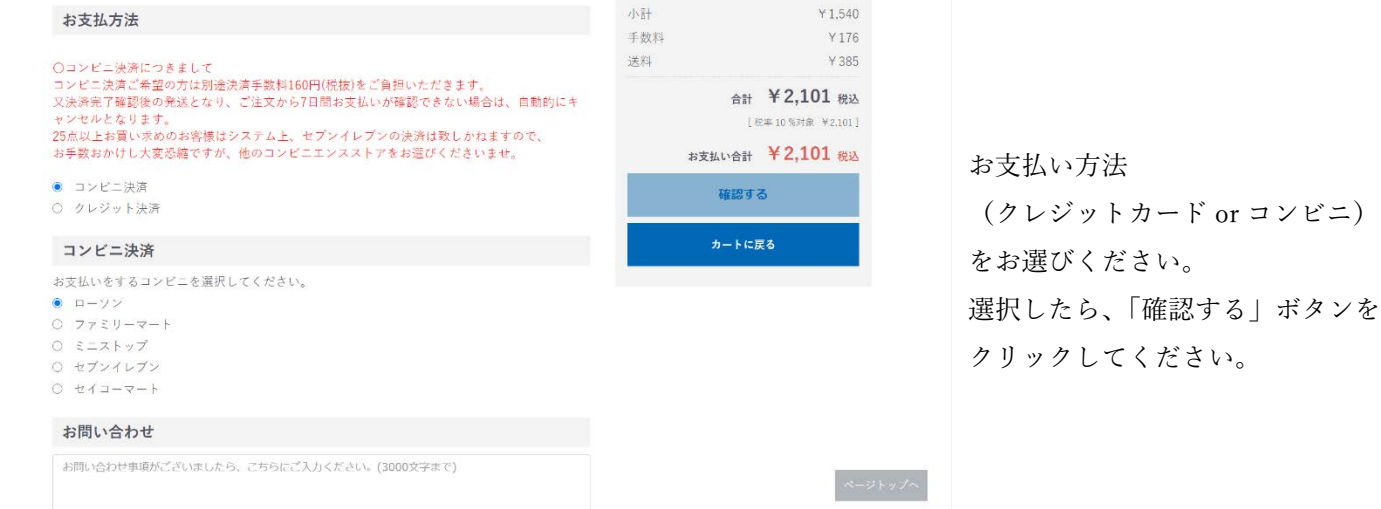

# 8、ご注文内容のご確認、お手続き完了

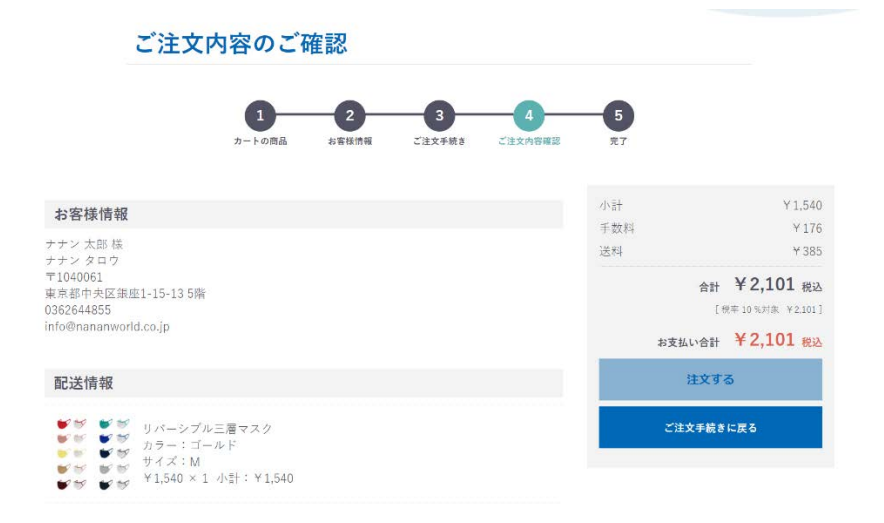

配達先、ご注文内容を最終確認し て、間違いがなければ「注文する」 ボタンをクリックしてください。 クリック後はキャンセルができませ んのでご注意ください。

ご不明点がございましたら、お電話・メールでも お問い合わせを受け付けております。

> ナナンワールド TEL:03-6380-7325 MAIL: info@nananworld.co.jp